## Mode d'emploi pour s'inscrire aux sorties du Club Alpin Français Lyon Ouest.

## Prérequis :

Vous devez disposer au préalable d'un compte CAF Lyon Ouest. Pour créer votre compte, vous trouverez le mode d'emploi ici (lien vers Document téléchargeables/Mode d'emploi création de compte)

## Procédure :

Pour s'inscrire aux sorties proposées par le CAF Lyon Ouest, vous devez accéder à l'agenda du Club Alpin Ouest Lyonnais.

Pour cela, il y a deux 2 méthodes :

- 1) Depuis le menu du site CAF Lyon Ouest, cliquer sur « Agenda & inscription sorties » (bouton en haut à gauche : https://agenda.caflyonouest.fr/).
- 2) Par un accès direct à l'agenda du CAF Ouest : https://agenda.caflyonouest.fr/

Vous obtenez la fenêtre suivante :

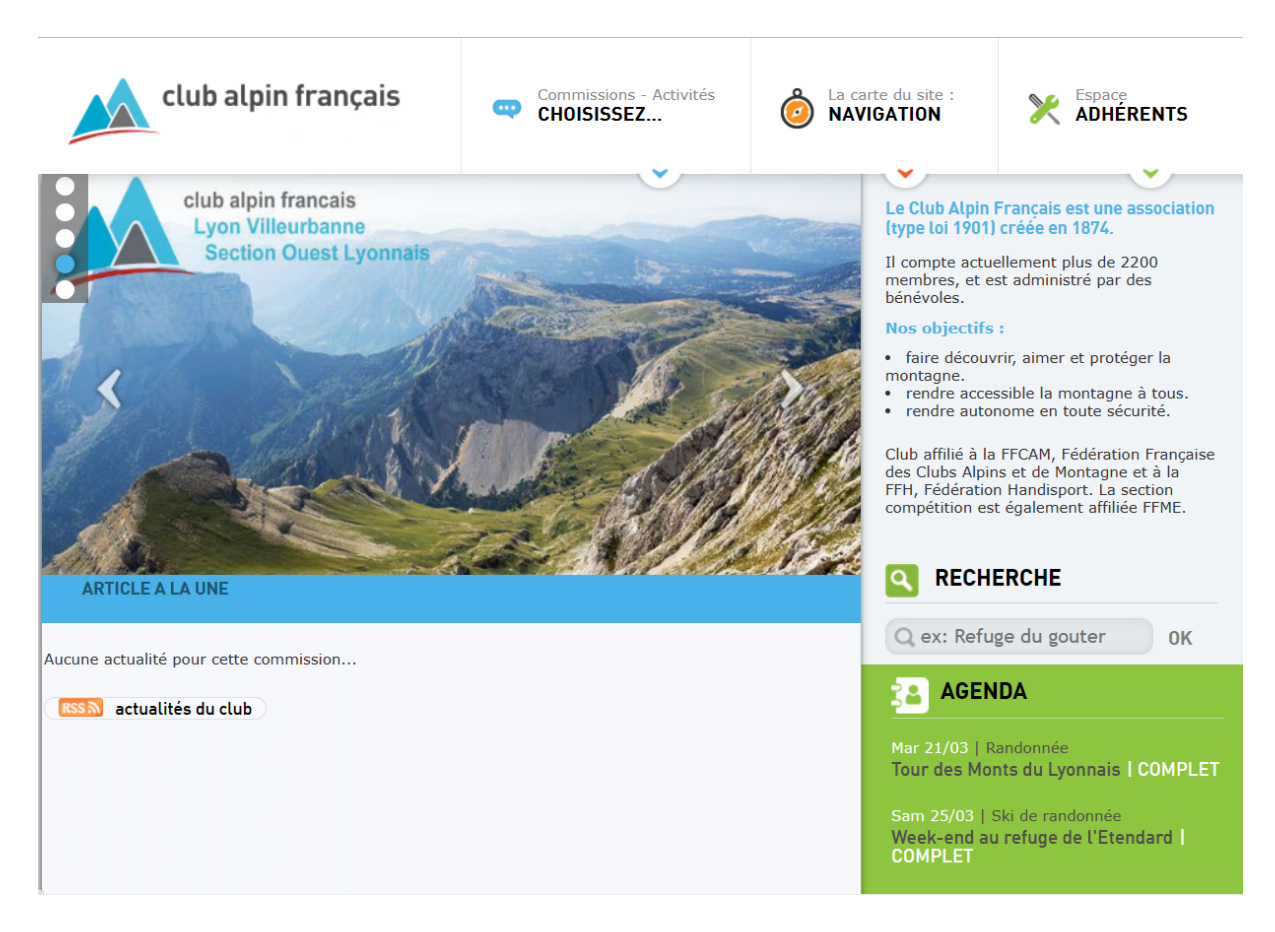

Cette page vous permet de parcourir la listes des sorties planifiées dans l'AGENDA en bas à droite.

Si vous souhaitez vous inscrire à une ou plusieurs sorties, cliquer sur 'Espace adhérent' en haut à droite.

Saisissez votre email et votre mot de passe.

Cliquer sur la sortie souhaitée, par exemple :

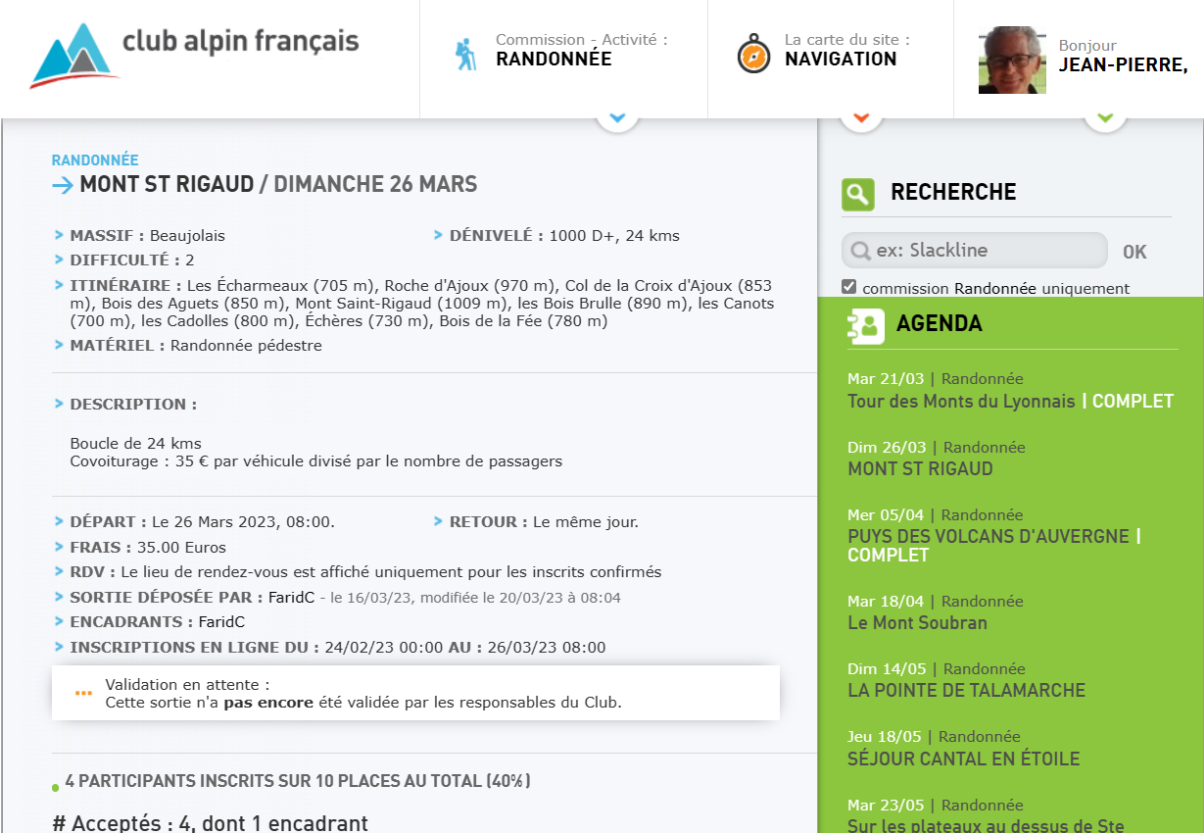

Cette page décrit les modalités de la sortie :

- Massif
- La longueur du parcours, le dénivelé
- sa cotation en terme de difficulté
- son itinéraire
- le matériel nécessaire
- La date et heure de départ et la date de retour
- Les frais de covoiturage par voiture
- Le lieu de rendez-vous
- Le prénom-initiale du nom de l'encadrant
- La plage calendaire d'inscription
- Le nombre de participants.

## A la fin de la fiche décrivant la sortie, il faut : - cliquer sur : je souhaite rejoindre cette sortie'

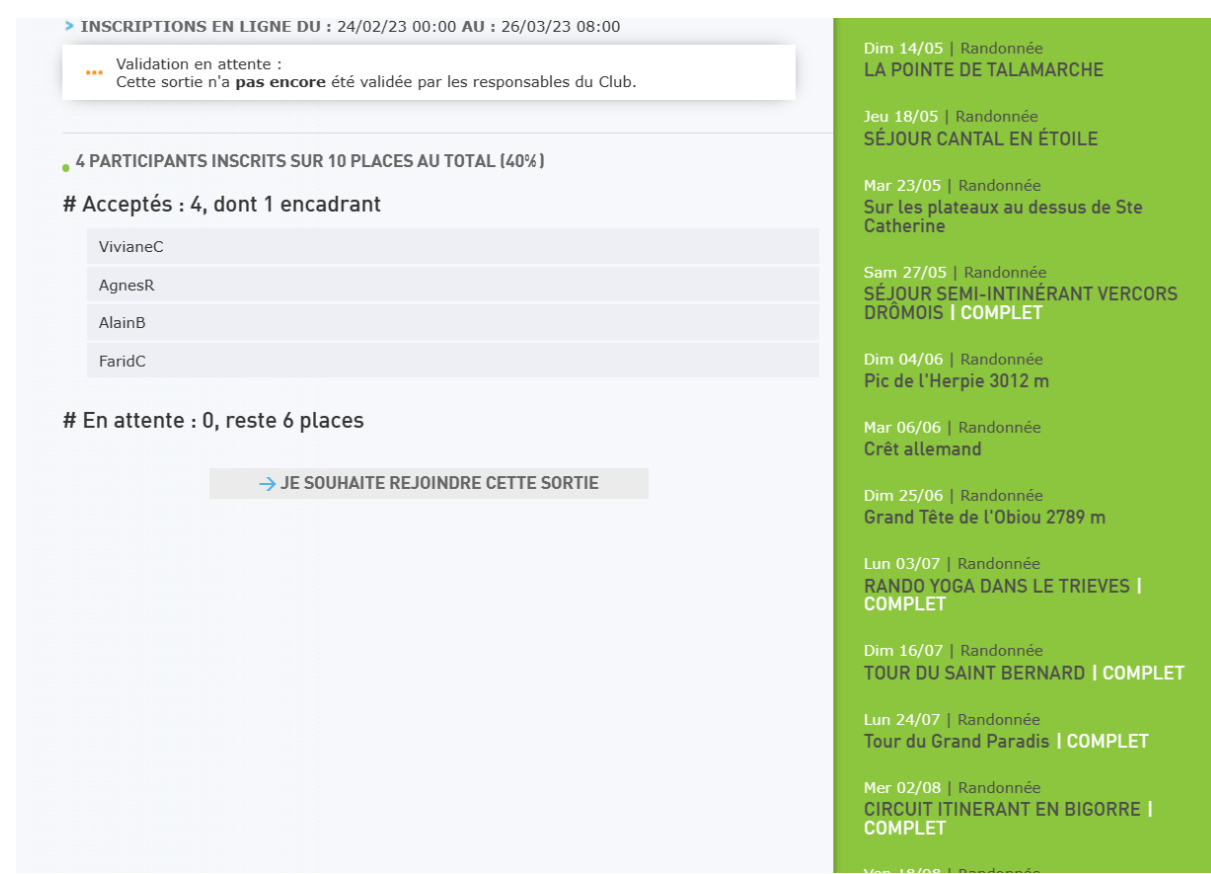

Dans la fenêtre qui apparait :

- Cocher la case : 'j'ai lu les conditions'
- Cliquer sur ' Envoyer ma demande d'inscription'.

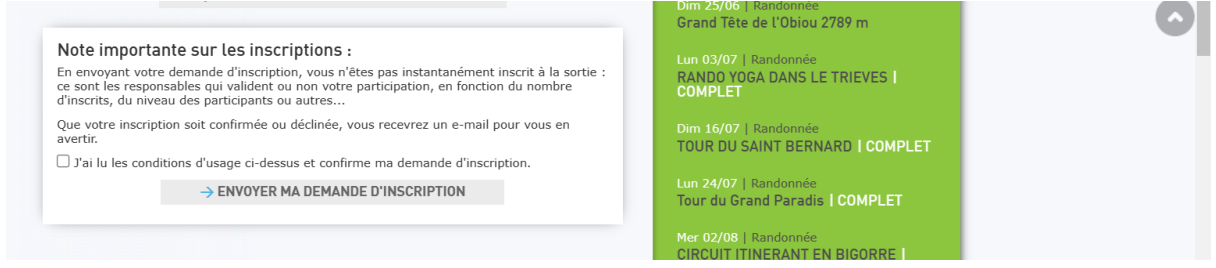

Vous recevrez, dans un premier temps, un accusé de réception de votre demande d'inscription par mail.

Puis vous recevrez un mail de vous informant du statut (validé, en attente…) de votre inscription.